# Iriver

# **Astell&Kern**

## **INSTRUCTION BOOK** Руководство пользователя

## Содержание

## **Приступая к работе \_01**

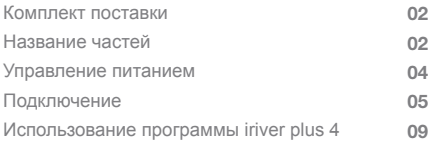

## **Использование \_02**

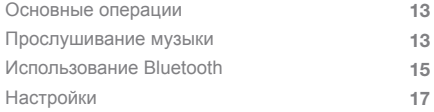

## **Дополнительные сведения \_03**

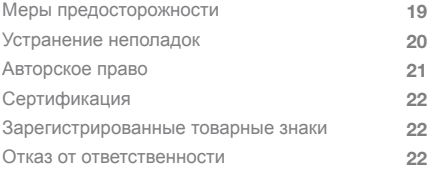

Комплект поставки

Комплект поставки может изменяться без уведомления с целью улучшения производительности или качества изделия.

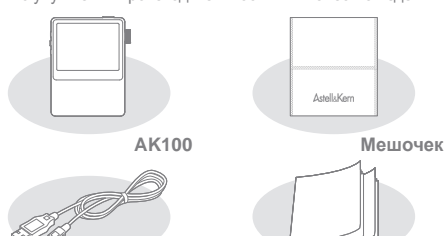

**Кабель Micro USB**

**Краткое руководство и гарантия на изделие**

**Мешочек:** служит для защиты продукта от царапин. **Кабель Micro USB:** служит для подключения изделия к компьютеру и зарядки.

**Краткое руководство:** содержит описание основных операций, выполняемых с изделием.

**Гарантия на изделие:** храните гарантию на изделие в надежном месте на случай, если понадобится сервисное обслуживание устройства iriver.

**Руководство:** перед началом эксплуатации прочтите руководство (файл pdf), сохраненное на изделии в файле формата PDF.

Вид изделия, напечатанная и выгравированная информация зависят от модели. Название частей **Наушники / разъем ОПТИЧЕСКОГО ВЫВОДА Питание Разъем для карты Micro SD**

Разъем ОПТИЧЕСКОГО ВХОДА Разъем Micro USB

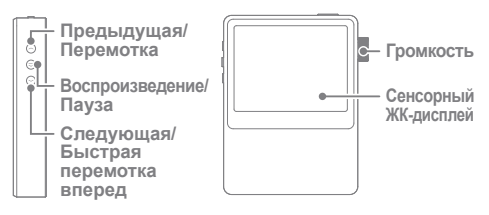

#### **Наушники/разъем ОПТИЧЕСКОГО ВЫВОДА:**

подключите наушники и выводите через них звук. Используйте оптический кабель для воспроизведения музыки, хранящейся на изделии, на внешнем устройстве с поддержкой SPDIF-IN.

**Питание:** короткое нажатие - включение и выключение экрана; продолжительное нажатие - включение и выключение изделия. **Разъем ОПТИЧЕСКОГО ВХОДА:** используйте оптический кабель для воспроизведения музыки, хранящейся на внешнем устройстве с поддержкой SPDIF-OUT, на изделии. **Разъем для карты Micro SD:** служит для вставки карты Micro SD в изделие с целью просмотра сохраненных на ней файлов.

**Разъем Micro USB:** служит для подключения изделия к компьютеру и зарядки.

**Предыдущая/Перемотка:** короткое нажатие воспроизведение предыдущего музыкального файла; продолжительное нажатие - перемотка назад.

**Воспроизведение/Пауза:** короткое нажатие воспроизведение/пауза;

продолжительное нажатие - отображение экрана воспроизведения. **Следующая/Быстрая перемотка вперед:** короткое нажатие воспроизведение следующего музыкального файла; продолжительное нажатие - перемотка вперед. **Громкость:** поворачивайте колесико для регулировки громкости.

**Сенсорный ЖК-дисплей:** включите отображение экрана и коснитесь экрана для начала.

## **Включить/выключить** Управление источником питания

- 1. Нажмите и удерживайте кнопку [ ], чтобы включить.
- 2. Нажмите и удерживайте кнопку [ ], чтобы выключить.
	- **Изделие оснащено функцией автоматического энергосбережения,**  T **предотвращающей чрезмерное расходование ресурса батареи. Если не нажимать кнопки в течение периода, заданного в [Settings - power settings - automatically turn off] ([Настройки - Настройки питания - Автоматическое отключение]), устройство iriver автоматически выключится. (См. стр. 18.)**

#### **Включение/выключение экрана**

- 1. В режиме ожидания нажмите и удерживайте кнопку [ ] для выключения.
- 2. Короткое одноразовое нажатие кнопки [ ] включает экран.
	- **Изделие оснащено функцией автоматического выключения**  Ü. **экрана, предотвращающей чрезмерное расходование ресурса батареи. В соответствии с настройкой [Настройки - Настройки питания - Выключение экрана] экран автоматически выключится, если в течение заданного периода не будут нажиматься кнопки. (См. стр. 18.)**

#### **Использование функции перезагрузки**

1. Если изделие неожиданно остановит воспроизведение в рабочем режиме и клавиши перестанут функционировать надлежащим образом, нажмите одновременно клавишу [  $\langle$  ] и клавишу [  $\text{O}$ ] и удерживайте их более чем 7 секунд, чтобы перезагрузить изделие.

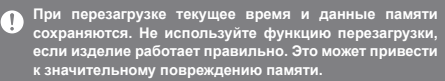

#### **Зарядка**

- 1. Включите компьютер.
- 2. С помощью кабеля Micro USB подключите изделие к компьютеру, после чего встроенная батарея начнет заряжаться автоматически.
	- **Для безопасной работы используйте только кабель Micro USB, поставляемый в комплекте с изделием. Обязательно подключайте изделие к порту USB 2.0 высокой мощности. Подключение к порту USB малой мощности (на некоторых клавиатурах, в концентраторах USB без собственного источника питания и т. д.) может помешать надлежащей зарядке. После перехода компьютера в режим ожидания зарядка устройства iriver может прекратиться. Время зарядки составляет 5 часов 30 минут (при полной разрядке и выключенном питании). Заряжайте изделие в выключенном состоянии. Если заряжать изделие во время работы, сообщение о завершении зарядки может не появиться. Использование заряжаемого изделия может привести к увеличению времени полной зарядки, или батарея может зарядиться не полностью. Заряжайте и храните изделие при комнатной температуре. Воздействие чрезмерного тепла или холода может негативно отразиться на выполнении зарядки. Характеристики батареи могут ухудшаться со временем и после большого количества циклов зарядки.**

## Подключение **Подключение наушников**

1. Подключайте наушники к разъему для наушников, имеющемуся в изделии.

#### **Подключение к компьютеру**

- 1. Включите изделие и компьютер.
- 2. При использовании кабеля Micro USB для подключения изделия к компьютеру на экране появится окно выбора режима подключения.
	- Charging & playing (Зарядка и воспроизведение): во время зарядки устройство iriver может функционировать в обычном режиме.

 - Connect a removable disk (Подключение съемного диска): когда изделие подключено к компьютеру, можно передавать данные.

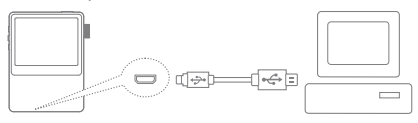

**Подключайте устройство iriver к компьютеру, когда все**  T **функции остановлены. Для безопасной работы используйте только кабель Micro USB, поставляемый в комплекте с изделием. Выполняйте подключение к компьютеру и подключение кабеля Micro USB только после остановки всех функций. Обязательно подключайте изделие к порту USB 2.0 высокой мощности. Подключение к клавиатуре или концентратору USB без собственного источника питания может помешать надлежащей работе. Поддерживается только файловая система FAT32, поэтому форматируйте устройство iriver соответствующим образом.**

#### **Отключение от компьютера**

- 1. Щелкните значок в области уведомления на экране компьютера для безопасного извлечения устройства.
- 2. Нажмите [OK], подтверждая, что устройство iriver можно безопасно извлечь.
	- **В некоторых операционных системах, например Windows XP, значок в области уведомления может быть скрыт. Щелкните значок для отображения на экране. При использовании таких приложений, как Проводник Windows или проигрыватель Windows Media, извлечение устройства iriver может быть небезопасным. Извлекайте устройство iriver только после завершения работы всех приложений. Невыполнение этого правила может привести к потере сохраненных данных.**

#### **Копирование файлов (папки) на изделие**

1. Для копирования файла/папки с компьютера выберите их и перетащите на диск изделия.

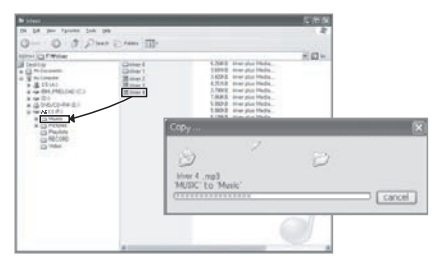

**Подключайте кабель Micro USB правильно.** T

**При копировании и перемещении файлов будьте осторожны. Если выключить компьютер или изделие либо извлечь кабель Micro USB во время копирования файла/папки, данные могут быть потеряны или серьезно повреждены.** 

**Скорость передачи зависит от компьютера и среды операционной системы.**

**Сохраняйте файлы мультимедиа с помощью программы iriver plus4. Если файлы были сохранены на съемном диске с помощью операции копирования файлов, сгенерируйте базу данных заново [Настройки - Дополнительно - Автоматическое сканирование базы данных]. (См. стр. 18.)**

#### **Удаление файлов (папок) с изделия**

- 1. Выберите файл/папку для удаления, щелкните их правой кнопкой мыши и выберите [Удалить].
- 2. Щелкните [Да] в окне [Проверка файла/папки/ удаления] для удаления выбранного файла или папки.

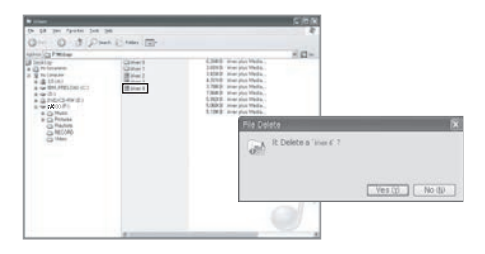

#### **Вставка/извлечение карты Micro SD**

1. Аккуратно вставьте карту SD в гнездо для карт SD и нажмите, как показано на рисунке.

При этом изделие должно быть выключено.

2. Для извлечения карты нажмите на нее снова.

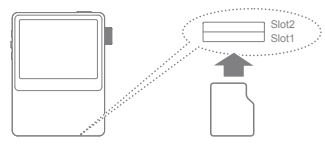

**Рекомендуемые карты SD**

Марки: SanDisk, Transcend

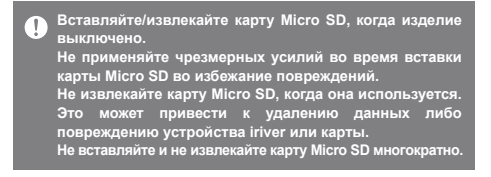

**Неправильное обращение с картой Micro SD может привести к повреждению устройства iriver или карты. Использование не разрешенной к применению карты Micro SD может привести к неисправности. Скорость передачи данных с карты и на карту Micro SD зависит от состояния ПК. Форматирование карты Micro SD приводит к удалению всех данных, поэтому перед форматированием необходимо создать резервную копию карты. Форматируйте карту Micro SD с созданием файловой системы FAT. Если карта Micro SD не распознаётся или функционирует неправильно, отформатируйте ее. Карта Micro SD не входит в комплект поставки и приобретается отдельно. С данным устройством iriver можно использовать карты Micro SD емкостью до 32 ГБ.**

#### **Подключение к ОПТИЧЕСКОМУ ВЫХОДУ**

1. Для подключения внешнего устройства с поддержкой SPDIF-IN к устройству iriver с целью прослушивания музыки на внешнем устройстве используйте оптический кабель.

#### **Подключение к ОПТИЧЕСКОМУ ВХОДУ**

1. Для подключения внешнего устройства с поддержкой SPDIF-OUT с целью прослушивания музыки на устройстве iriver используйте оптический кабель.

**Поддерживаемая частота дискретизации при подключении по оптическому входу: 44,1 кГц ~ 192 кГц, кроме 176,4 кГц**

Установка iriver plus 4

iriver plus 4 - это встроенное программное обеспечение для управления множественными файлами мультимедиа. Используйте программу iriver plus 4 для сохранения файлов с ПК на устройстве iriver, а также для автоматического обновления прошивки.

#### **Установка**

- 1. Запустите программу установки iriver plus 4 на внутреннем накопителе, после чего будет отображена инструкция по ее установке.
- 2. Следуйте инструкциям, чтобы установить программу.

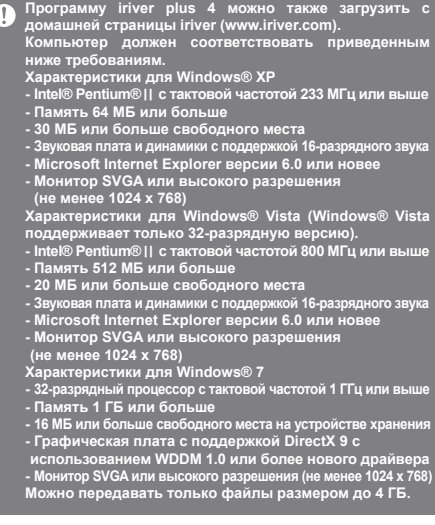

#### **Добавление файлов мультимедиа в библиотеку**

- 1. При первом запуске программы iriver plus 4 следуйте указаниям мастера по работе с файлами мультимедиа.
- 2. Выполните отображаемые на экране инструкции для добавления в библиотеку музыкальных и текстовых файлов, видеофайлов, а также фотографий с компьютера.

#### **Извлечение файлов мультимедиа с компакт-диска**

- 1. Вставьте музыкальный компакт-диск в привод для компакт-дисков и запустите iriver plus 4.
- 2. В программе iriver plus 4 на вкладке [Компакт-диск] отметьте флажками музыкальные файлы для извлечения и нажмите [Копирование музыки с компакт-диска] в нижней части окна.
- 3. Когда извлечение музыкальных файлов завершится, выберите [вся музыка], чтобы проверить, была ли извлеченная музыка добавлена в библиотеку.

#### **Передача файлов мультимедиа на изделие**

- 1. С помощью кабеля Micro USB подключите устройство iriver к разъему Micro USB компьютера и запустите программу iriver plus 4.
- 2. Выберите файл, установив флажок, для отправки его с компьютера на устройство iriver, нажмите кнопку [Отправить] или перетащите файл на значок устройства либо в окно устройства внизу. Следите за выполнением передачи файла на вкладке [Передача файла].
- 3. После завершения передачи убедитесь, что выбранные музыкальные файлы добавлены в библиотеку устройства iriver.

**При использовании внешней карты SD поддерживается только слот slot1.**

#### **Инициализация диска**

- 1. С помощью кабеля Micro USB подключите устройство iriver к разъему Micro USB компьютера и запустите программу iriver plus 4.
- 2. Выберите [Устройство Инициализировать диск]; когда в отображаемом окне появится запрос на продолжение, нажмите [Запустить].

3. После завершения инициализации отобразится окно с сообщением о выполнении, и компьютер будет отключен.

**После удаления файлов с устройства iriver восстановить их невозможно. Создайте резервные копии всех файлов перед инициализацией диска.**

#### **Обновление прошивки**

- 1. С помощью кабеля Micro USB подключите устройство iriver к разъему Micro USB компьютера, у которого есть доступ к Интернету, и запустите программу iriver plus 4.
- 2. Выберите [Устройство Обновить прошивку] и обновите прошивку, следуя указаниям в окне.

**При низком заряде батареи прошивка может не**  Ŧ **обновиться. Не отсоединяйте устройство iriver от компьютера во время загрузки файла с обновлением прошивки. После завершения загрузки отсоедините кабель Micro USB. Когда на устройстве iriver будет установлена прошивка новейшей версии, отобразится окно с информацией о последней версии. Если прошивку необходимо будет обновить, окно с информацией отобразится автоматически при подключении устройства iriver к компьютеру.**

## Основные **Использование сенсорного ЖК-дисплея**

операции 1. Устройство iriver оснащено сенсорным ЖК-дисплеем, работа с которым осуществляется посредством касания экрана.

> Для выполнения той или иной команды просто коснитесь соответствующего значка на экране.

#### **Перемещение элемента списка вверх или вниз**

1. Для изменения порядка элементов в списке перетаскивайте их на экране списка [снизу вверх] / [сверху вниз].

**Использование острого предмета или давление с чрезмерной силой при касании экрана может привести к повреждениям.** 

## Прослушивание музыки

#### **Выбор музыки**

- 1. Дотроньтесь до экрана, чтобы отобразить меню устройства.
- 2. Нажмите [ $\equiv$ ] в нижнем левом углу экрана, чтобы отобразить список звуковых дорожек.
- 3. Нажмите композицию со списка, которую вы хотели бы прослушать.
	- **Поиск музыки по папке в разделе [Папка].** Ð **Непрерывное время воспроизведения: около 16 ч (МУЗЫКА: FLAC, 16bit, 44KHz, громкость 37, EQ выключен, LCD выключен). Поддерживаемые форматы файлов: FLAC, WAV, WMA, MP3, OGG, APE FLAC, WAV [8~192 кГц (8/16/24 бит), MP3 (8~320 кбит/с), WMA (8~320 кбит/с), APE (поддерживаемый уровень сжатия: обычный, быстрый, высокий). Для управления списком воспроизведения используйте программу iriver plus 4.**

#### **Прослушивание музыки**

- Поворачивайте колесико для регулировки громкости.
- Нажимайте [ || | во время воспроизведения для приостановки, нажимайте [ ] для возобновления.
	- + Нажимайте на устройстве iriver клавишу [ ] для приостановки/возобновления.
- Нажимайте [ / ] во время воспроизведения для проигрывания предыдущего/следующего музыкального файла.
	- $+$  Или же нажимайте на устройстве iriver клавишу  $($  /  $)$  1 для воспроизведения предыдущего/следующего музыкального файла.
- Нажимайте и удерживайте клавишу [ $\blacktriangleright$  /  $\blacktriangleright$  ] во время воспроизведения для перемотки назад/вперед. + Или же нажимайте на устройстве iriver клавишу [ / ] для перемотки назад/вперед.
- Строку состояния можно перемещать во время воспроизведения в нужное место.
- Для выведения текста на экран нажимайте [ТЕКСТ] во время воспроизведения. Чтобы убрать текст, нажмите [УПРАВЛЕНИЕ].

#### **Экран воспроизведения музыки**

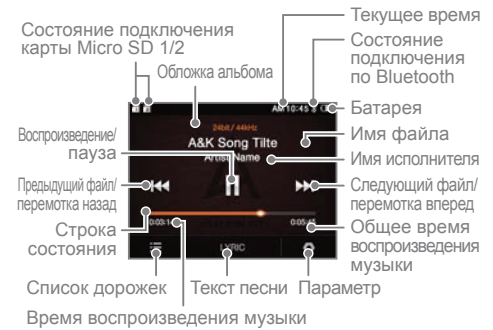

#### **Параметры музыки**

- 1. Нажмите [  $\odot$  ] на экране ожидания или во время воспроизведения для выведения на экран списка параметров.
- 2. Выберите нужное меню и выполните настройки.
- 3. Нажмите [  $\leftarrow$  ] для открытия предыдущего экрана и нажмите [ ] для отображения экрана воспроизведения музыки.
	- Illi Эквалайзер: настройка эквалайзера в соответствии с предпочтениями слушателя.
	- + Настройте эквалайзер, регулируя высоту ползунков. - Список воспроизведения: добавление прослушиваемой
		- в данный момент композиции в список воспроизведения.
		- + Нажмите [  $\left( \bigoplus \right)$  ], чтобы добавить композицию в список воспроизведения.
	- Информация о музыкальном файле: показ информации о воспроизводимом в данный момент музыкальном файле.
	- $\Box$  Режим повтора: изменение режима повтора. +  $\Box$ : повторное воспроизведение всего списка прослушиваемых музыкальных файлов.
- +  $\Box$  : повторное воспроизведение прослушиваемого музыкального файла.
	- +  $\Box$  : отмена режима повторного воспроизведения.
	- - Режим воспроизведения: изменение режима воспроизведения.
		- +  $\rightarrow$  : последовательное воспроизведение музыки, сохраненной в памяти.
		- +  $\overrightarrow{x}$ : воспроизведение музыки, сохраненной в памяти, в случайном порядке.

## Использование **Bluetooth**

Используйте устройства с поддержкой Bluetooth для прослушивания музыки по беспроводной связи.

#### **Подключение по Bluetooth**

- 1. Нажмите [ $\equiv$ ] на главном экране и выберите [Настройки - Настройка Bluetooth].
- 2. Установите для параметра Bluetooth значение [Вкл.], чтобы открыть список устройств с поддержкой Bluetooth.
- 3. Выберите нужное устройство для подключения.
- 4. Включите устройство iriver для прослушивания музыки по беспроводной связи.

**Осуществление и прием вызовов при подключении по Bluetooth**

**Прием:** при приеме вызовов автоматически отключается после отображения информации **Вызов:** автоматически отключается при осуществлении вызова

#### **Отключение устройств Bluetooth**

1. Нажмите подключенное устройство для его отключения.

#### **Удаление устройств Bluetooth**

- 1. Выберите устройство Bluetooth из списка Bluetooth и перетащите его влево для отображения списка меню.
- 2. Нажмите [ ] для удаления устройства Bluetooth из списка и нажмите  $\lceil x \rceil$ , чтобы список меню исчез.

#### **Спецификации Bluetooth** Ŧ

#### **- Профиль: HFP, A2DP**

- **Воспроизведение музыкальных файлов высокого качества может приводить к замедлению работы продуктов (рекомендованная частота дискретизации 48 КГц или ниже)**
- **Эквалайзер не используется.**

**Не выключайте устройство iriver, когда оно подключено по Bluetooth.**

**При некорректной работе Bluetooth выключите и снова** 

**включите устройство Bluetooth. Поскольку способ регистрации зависит от устройства Bluetooth, перед подключением устройства прочтите руководство по его эксплуатации.**

**При подключении устройства iriver к устройству Bluetooth расстояние не должно превышать 20 см.**

**Если расстояние между устройством iriver и устройством Bluetooth увеличится, качество звука ухудшится, а если расстояние превысит 3 м, устройство отключится. (Расстояние зависит от среды эксплуатации и типа устройства Bluetooth.)**

**Во время использования Bluetooth могут возникнуть перекрестные помехи.**

**При использовании аудиооборудования с одновременной поддержкой нескольких аудиопотоков перед началом прослушивания музыки подключите устройство.** **Подключение к автомобильной аудиосистеме не поддерживается. В определенных средах и во время зарядки могут возникнуть также неисправности или шумы.**

- **Если пользователь носит устройство Bluetooth, одновременно держа устройство iriver, или держит устройство в одной руке, а мобильный телефон - в другой.**
- **Если часть тела касается радиопередатчика и приемника устройства iriver или гарнитуры Bluetooth. - Если принимаемая мощность изменяется из-за таких**
- **препятствий, как стены, углы и перегородки.**
- **Если присутствуют радиопомехи от устройств, работающих в том же частотном диапазоне, например медицинских приборов, микроволновых печей и устройств для беспроводных локальных сетей.**
- **На участках с сильными помехами, например в лифтах и подвалах.**

Настройки Пользователи могут настроить собственную среду изделия. Структура меню настроек зависит от версии прошивки.

#### **Настройка**

- 1. Нажмите [ $\equiv$ ] на главном экране и выберите [Настройки].
- 2. Выберите нужный пункт и выполните настройки.
- 3. Нажмите [ ] для открытия предыдущего экрана и нажмите [ •] для отображения экрана воспроизведения музыки.

#### **даты и времени**

- Выставьте текущую дату и время.

#### **языка**

- Выберите нужный язык

#### **Дисплей**

- Отрегулируйте яркость экрана.

#### **Питание**

- Автоматическое выключения питания: если в течение определенного времени не использовать устройство iriver и не нажимать кнопки, питание выключится автоматически.
- Выключение подсветки: если в течение указанного времени устройство не использовать, экран выключится.

#### **Bluetooth**

- Используйте устройства с поддержкой Bluetooth для прослушивания музыки по беспроводной связи. (Сведения о настройке см. в разделе [Подключение по Bluetooth] на стр. 15.)

#### **Дополнительно**

- Сведения о системе: отображение сведений о системе iriver.
- Автоматическое сканирование базы данных: файловая база данных будет сгенерирована заново.
- Руководство: просмотр простых инструкций по использованию системы.
- Название устройства Bluetooth: изменение имени устройства Bluetooth.
- Настройки блокировки: блокировка и разблокировка продукта.
- Сбросить все настройки: восстановление настроек по умолчанию.

## Безопасность

#### **Устройство iriver**

- Если изображение на экране застынет, это может привести к необратимому обесцвечиванию.
- Не кладите и не роняйте металлические или воспламеняющиеся инородные предметы на устройство iriver (монеты, шпильки, спички, баллончики с жидкостью для зажигалок).
- Не кладите на устройство iriver тяжелые предметы.
- Если устройство iriver намокнет (из-за напитков, лекарств, пота), НЕ включайте его. Вытрите устройство сухой салфеткой и отнесите в ближайший сервисный центр iriver. (Проблемы, возникшие из-за воздействия влаги, устраняются за плату, независимо от гарантийного периода. В некоторых случаях устройство может не подлежать ремонту.)
- Не оставляйте устройство в пыльной или влажной среде.
- Не пытайтесь разобрать, отремонтировать или модифицировать устройство iriver.
- Избегайте воздействия прямых солнечных лучей или температур за пределами диапазона от –5 до 40℃.
- Не храните устройство iriver рядом с магнитами, телевизорами, мониторами или динамиками.
- Не подвергайте устройство iriver воздействию химических реагентов или моющих средств. Это может привести к повреждению поверхности.
- Не роняйте устройство iriver и не подвергайте его сильным ударам и вибрации.
- Не нажимайте две или больше кнопок одновременно.
- Не извлекайте кабель Micro USB во время передачи данных.
- При подключении кабеля Micro USB используйте порт USB на задней панели ПК. Некоторые порты USB ПК могут быть повреждены во время сборки.
- Не подключайте к разъему для наушников ничего, кроме наушников.
- Дефекты защитной пленки экрана или наклеек на экране могут сделать изображение более тусклым.

### **Другое**

- Не используйте гарнитуру/наушники и не выполняйте действий с изделием во время управления велосипедом, автомобилем или мотоциклом. Это не только опасно, но и является нарушением законодательства в некоторых регионах.
- Не используйте изделие во время вождения, ходьбы или пеших прогулок.
- Во избежание несчастных случаев используйте устройство iriver только в безопасных местах.
- Не используйте устройство iriver во время грозы.
- Устанавливайте минимальную комфортную громкость. Длительное прослушивание на большой громкости может ухудшить слух.
- Следите за тем, чтобы гарнитура или наушники не застряли в каком-либо предмете и не оказались зажатыми между другими предметами.
- Не засыпайте, слушая музыку в наушниках.

## Устранение неполадок

#### **Выполните проверку!**

- + Устройство не включается.
	- Проверьте уровень зарядки батареи. Зарядите устройство с помощью кабеля Micro USB и выполните проверку снова.
- + Устройство iriver не заряжается даже при подключении к компьютеру с помощью кабеля Micro USB.
	- Убедитесь, что кабель Micro USB подключен правильным образом.
- + На ПК возникает ошибка при подключении с помощью Micro USB.
	- Убедитесь, что кабель Micro USB подключен правильным образом.
- + После форматирования изменилась громкость.
	- Громкость может незначительно изменяться в зависимости от операционной системы ПК.
- + Экран постоянно выключается.
- Для уменьшения энергопотребления во время воспроизведения файлов экран будет выключаться по истечении определенного периода. Задайте время в пункте [Настройки - Настройки питания - Выключение экрана].
- + Экран выглядит необычно.
- Проверьте, нет ли инородных предметов на экране.
- + Звук отсутствует или не меняется.
	- Проверьте, не установлено ли для громкости значение [0].<br>- Убедитесь, что разъем наушников хорошо подключен.
	- Если на разъеме есть инородные предметы, удалите их.
- Проверьте музыкальный файл.
- + Не удается выполнить подключение к компьютеру.
	- Подключите устройство iriver к порту USB на задней панели компьютера. Напряжение на выходе портов USB может быть различным.
- + Файл не воспроизводится, или устройство iriver работает нестабильно при воспроизведении определенного файла.
	- В зависимости от файла, его качества и повреждений может произойти следующее.
		- Воспроизведение может быть не плавным или затруднительным.
		- Устройство iriver может не работать как следует.
		- Вид может отличаться от вида на ПК.
		- Возможно изменение скорости воспроизведения или других параметров.
		- Могут измениться характеристики воспроизведения.
	- Преобразуйте файл или используйте другой файл.

## Авторское право

iriver имеет патент, право на товарный знак, авторское право и другие права на интеллектуальную собственность, связанные с данной инструкцией, поэтому запрещается копировать или дублировать содержание данного документа в любом формате и любыми средствами без предварительного разрешения iriver. Несанкционированное использование данного документа полностью или частично может привести к судебному иску. Охраняемое авторским правом содержание, например исходные коды программного обеспечения, звуковых файлов и видео, защищено соответствующими законами, в частности Законом об авторском праве. Пользователь несет полную

юридическую ответственность за использование данного изделия с целью копирования или распространения содержания, охраняемого авторским правом, без разрешения. Названия компаний, учреждений, продуктов, лица, упомянутые в связи с этим изделием, и происшествия, описанные в данном руководстве, являются вымышленными. Компания iriver не имеет намерения быть связанной с какой-либо компанией, учреждением, продуктом, лицом или происшествием посредством данной инструкции, поэтому такие заключения делать не следует. Пользователь несет ответственность за соблюдения Закона об авторском праве. © iriver Limited, 1999–2012. Все права защищены.

Сертификация

## KCC / FCC / CE / TELEC

Устройство класса B (бытовое вещательное и телекоммуникационное оборудование): данное устройство является бытовым электромагнитным оборудованием (класса B). Его можно использовать во всех регионах.

Зарегистрированные товарные знаки

Windows 2000, Windows XP, Windows Vista, Windows 7 и проигрыватель Windows Media Player являются зарегистрированными товарными знаками корпорации Microsoft.

## Отказ от ответственности

Изготовитель, импортер и торговый посредник не несут ответственности за непредвиденные повреждения, включая травмы и другие повреждения, произошедшие по причине неправильного использования и эксплуатации данного устройства iriver. Информация, которая содержится в этой инструкции, основана на текущих характеристиках устройства iriver. Компания iriver, изготовитель данного устройства, добавляет новые функции и продолжит применять новые технологии в будущем. Характеристики могут изменяться без предварительного уведомления пользователей. Гарантия не покрывает потерю данных, произошедшую вследствие использования данного устройства.